## Languages Available

The great thing about Pronunciator is you can specify your native language to see what courses are available. This will make learning a new language much easier.

Your native language options include but are not limited to:

- Czech
- Danish
- German
- Hungarian
- Polish • Greek
- Somali
- Nepali
- Arabic

Your learning language options depend on your native language but may include:

- Afrikaans
- **Belarusian**
- Finnish
- French
- Icelandic
- Tibetan
- Japanese
- Armenian
- Hebrew

### Courses & Features

The courses and features available depend on the native language and learning language you have chosen but every course will have at least a main course which will go over basic vocabulary and support your learning with drills and quizzes.

Some popular courses such as English speaker learning French have:

- Main course
- Pro Tour
- Courses based on age & skill
- French Grammar Reference
- 8-week Travel Prep
- Healthcare course

brary System

**Ciao!** 

امر حيا

**FREE WITH YOUR LIBRARY CARD!** 

Hallo! Salut! Ola!

pronunciator:

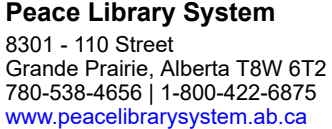

Hİ!

## What is Pronunciator?

Pronunciator is an online language learning system available to all library patrons in the province of Alberta. Pronunciator offers access to 70+ foreign language and ESL language courses. Learn new vocabulary, take drills, complete quizzes, listen to music, and attend live sessions to sharpen your understanding and pronunciation of the language.

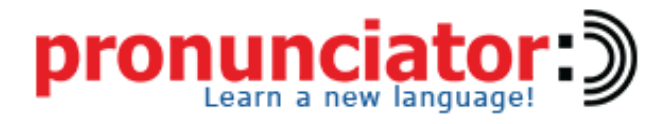

# Offline Use

To access all features on Pronunciator, you need an internet connection. There are downloadable audio files and vocabulary indexes that can be used when offline but you need to be connected to the internet to download them.

### Software & Devices

Using A Computer

Use the Pronunciator website to access all features. You can also download audio files and a vocabulary index for later offline use.

Using an iPad & iPhone Use your Safari web browser to access the mobile website.

Using an Android Tablet & Android Smartphone Use your internet browser to access the mobile website.

#### Access Pronunciator

Pronunciator is available to all library patrons in Alberta.

- 1. Go to your library website.
- 2. Select **eResources**.
- 3. Select **Pronunciator**.
- 4. Enter your library barcode and pin.
- 5. Select **Login.**

## Create An Account

We recommend creating an account in order to track your progress. Follow steps #1-5 (located above) under **Access Pronunciator** and then:

- 1. Select **Register**.
- 2. Enter your email (your Student Name) and create a password.
- 3. Select **Continue**.

Once you've created an account, you will just need to enter your email and password.

### Your Stats

Keep track of your progress in all your courses as long as you have an account. Simply look over them or export them in a PDF file.

- 1. Select the language you want to learn.
- 2. Select **Main Course.**
- 2. Select the bar graph icon (located on the top right).
- 3. Switch between the **Stats for All Courses**, **Stats for This Course**, and **Stats for This Level** tabs.
- 4. To export the information, select **Export to PDF** (located on the upper right).

This is a great way to track your progress and find out what you need to spend more time on learning.